## **Hosting more than one website on the same Apache2 Server**

Setting up Apache2 to host a single website is fairly straightforward. However sometimes it is required to host 2 or more sites from a single Apache2 server, and for this a little extra configuration is required.

In the folder */etc/apache2* there is a file called *apache2.conf*. We need to edit this file.

sudo nano /etc/apacde2.conf

In the apache2.conf look for the section that points to the default site (which is normally /var/www)

```
 <Directory /var/www/>
        Options Indexes FollowSymLinks
        AllowOverride All
        Require all granted
</Directory>
```
We need to copy and paste this section for each site we wish to create.

In this example we will have two websites, site one and site2, and they are located in the following place:

/home/pi/site1 /home/pi/site2

So we need to add two sections to the /etc/apache2.conf

```
 <Directory /home/pi/site1/>
        Options Indexes FollowSymLinks
        AllowOverride All
        Require all granted
</Directory>
```

```
 <Directory /home/pi/site2/>
        Options Indexes FollowSymLinks
        AllowOverride All
        Require all granted
</Directory>
```
Save this file and exit back to the command line.

now we need to navigate to the folder */etc/apache2/sites-enabled* and edit the file *000-default.conf*

sudo /etc/apache2/sites-enabled/000-default.conf

Use the hash # to comment out every line

Now add the following:

```
 <VirtualHost *:80>
    ServerAdmin al@nwalker.co.uk
    ServerName site1.alanwalker.eu --- (this has to match the url of your website)
    DocumentRoot /home/pi/site1 --- (this is where your website is physically in linux)
    DirectoryIndex index.html --- (this is the first page of your website)
</VirtualHost>
<VirtualHost *:80>
    ServerAdmin al@nwalker.co.uk
    ServerName site2.alanwalker.eu --- (this has to match the url of your website)
    DocumentRoot /home/pi/site2 --- (this is where your website is physically in linux)
    DirectoryIndex index.html --- (this is the first page of your website)
</VirtualHost>
```
Last update:<br>2023/03/09 hosting\_more\_than\_one\_website\_on\_the\_same\_apache2\_server http://cameraangle.co.uk/doku.php?id=hosting\_more\_than\_one\_website\_on\_the\_same\_apache2\_server&rev=1469387335 22:35

Don't forget to restart the apache web server:

sudo /etc/init.d/apache2 restart

Now if I navigate to site1.alanwalker.eu I get:

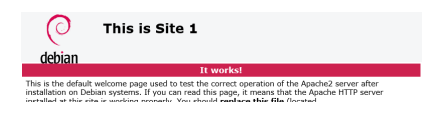

If I navigate to site.alanwalker.eu I get:

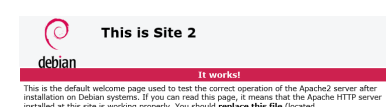

From: <http://cameraangle.co.uk/>- **WalkerWiki - wiki.alanwalker.uk**

Permanent link: **[http://cameraangle.co.uk/doku.php?id=hosting\\_more\\_than\\_one\\_website\\_on\\_the\\_same\\_apache2\\_server&rev=1469387335](http://cameraangle.co.uk/doku.php?id=hosting_more_than_one_website_on_the_same_apache2_server&rev=1469387335)**

Last update: **2023/03/09 22:35**

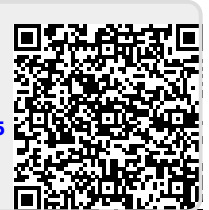